## **Working Model 2D: Tutorial 7**

**Example 13-9** 

**Wheel A with a mass of 22 kg has a diameter of 240 mm. The mass of B is 10 kg. If the system starts from rest and has no bearing friction, determine the angular acceleration of A and the tension in the rope.** 

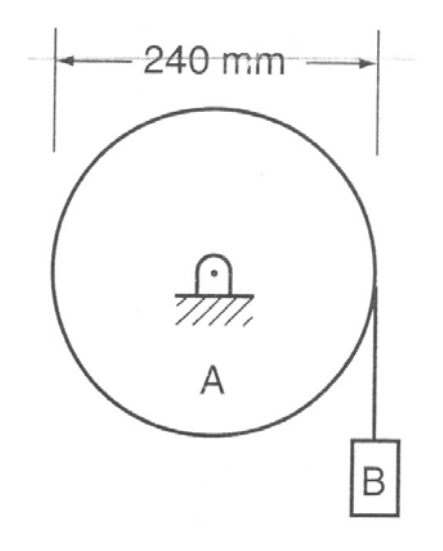

Figure 1

## **Initial Setup:**

- 1. Set the Unites to SI(Radians) on Numbers and Unites… sub menu and click on the More Choices. Set the distance to Millimeters on the Distance pull-down menu.
- 2. Select the View Size menu from View and set the Window Width to 1000 mm.
- 3. Change the accuracy to 0.0001
- 4. Set the Pause Control to pause when  $t > 0$

## **Creating Geometry**

- 1. Draw the circle at (0, 0) with a diameter of 240 mm.
- 2. Select the Pin Joint  $\hat{\mathbb{R}}$  from the drawing tool bar and bring the mouse pointer to the center of the circle to make a pin joint between the wheel and the background.
- 3. Double click on the wheel and get the properties window. Change the mass of the wheel to 22 kg as shown in Figure 2.

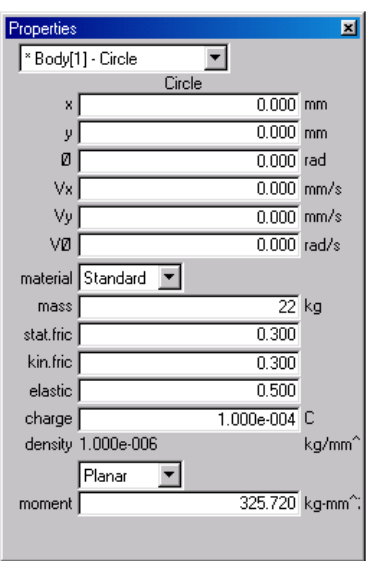

Figure 2

4. Draw a rectangle in the vicinity of mass B and change the X coordinate of the center of the box to 120. The resultant workspace should look like Figure 3.

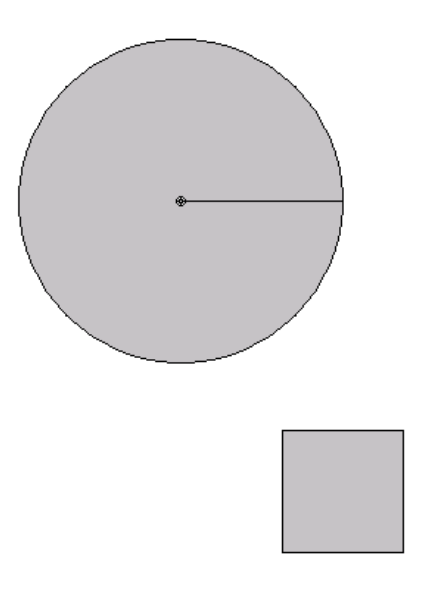

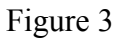

- 5. Double-click on the box and change the mass of the object B to 10 kg.
- 6. It is necessary to connect mass B to wheel A using a rope. Select the rope  $\sqrt{\frac{m}{n}}$ button from the drawing tools menu and click on points PT1 and PT2 in Figure 4 to draw the rope. It is essential to exactly pick the PT1 and PT2, which are on the left-most periphery of the circle and the middle of the top-edge of the mass B.

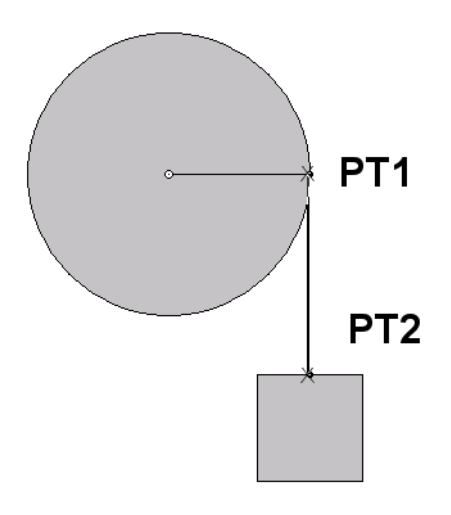

Figure 4

- 7. Use the rotational acceleration graph to measure the acceleration of the wheel A.
- 8. Click on the rope and select the Tension from Measure menu
- 9. Now, the model is ready for simulation. Run the simulation to get the results similar to Figure 5.

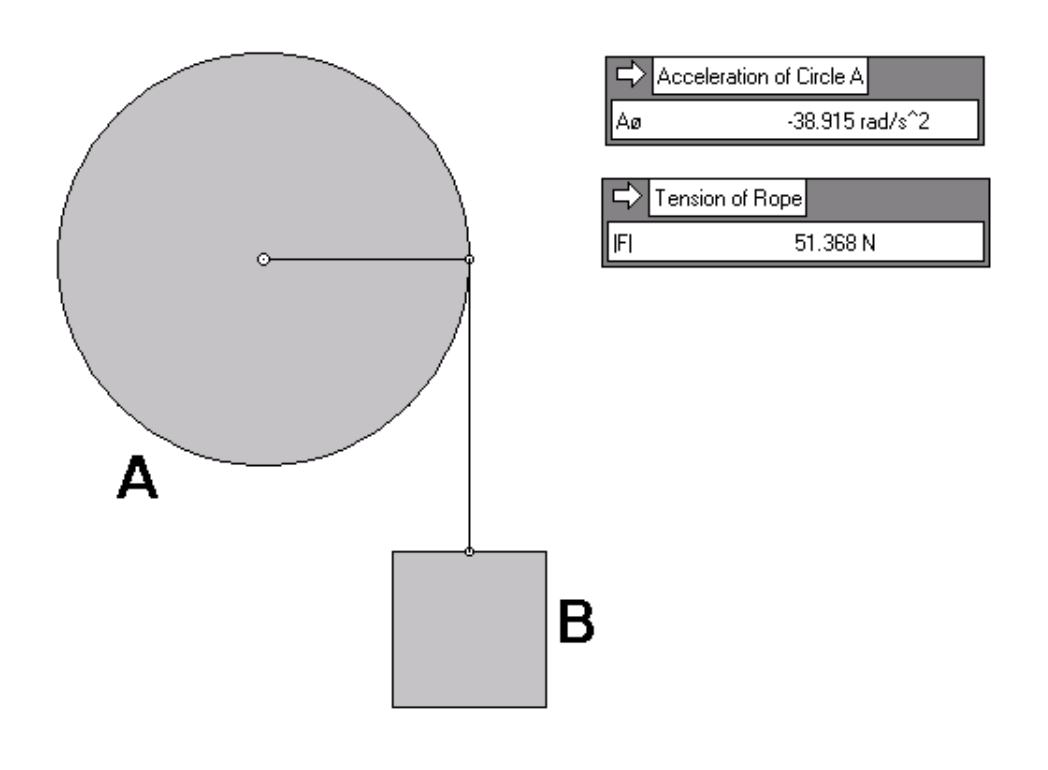

Figure 5